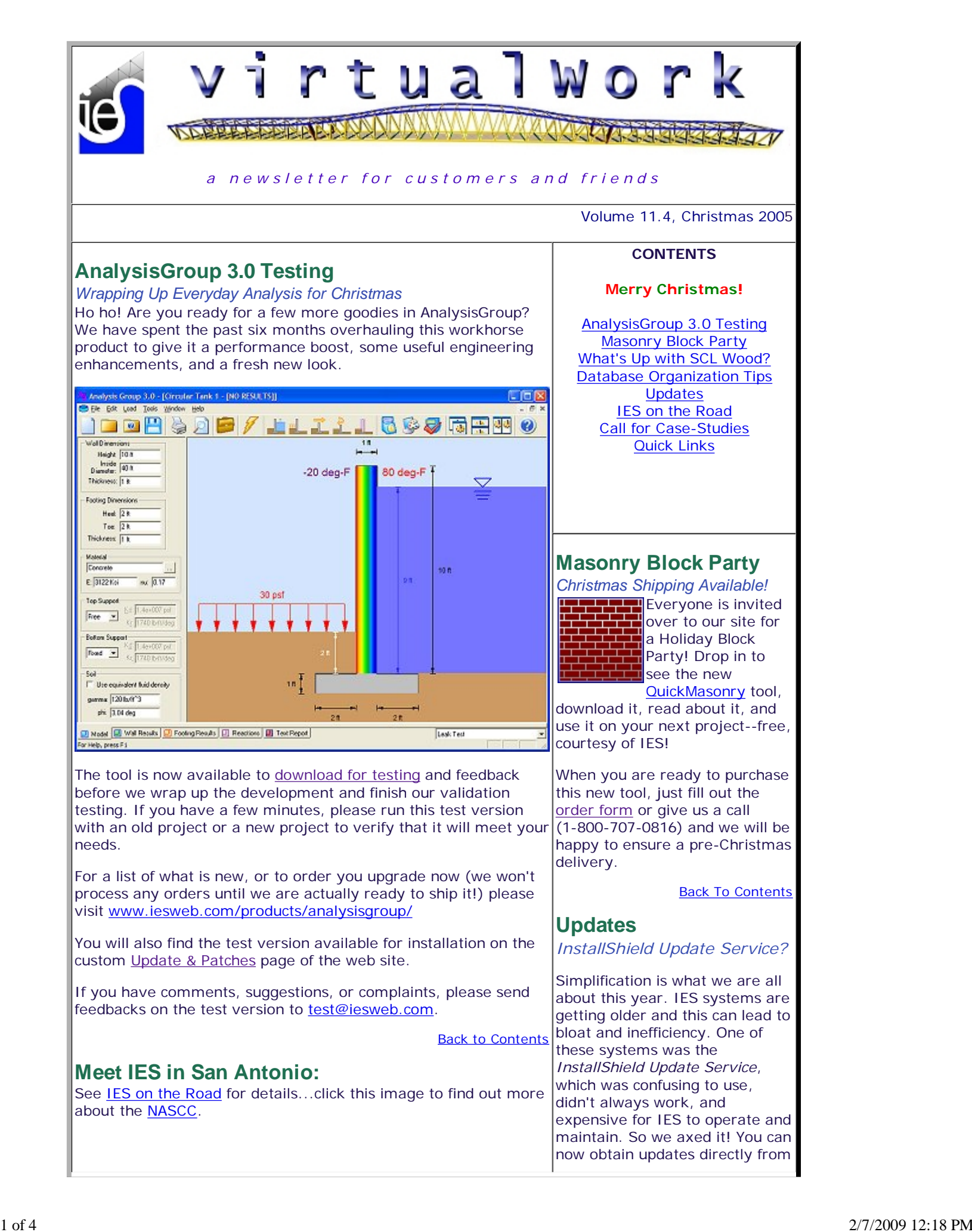

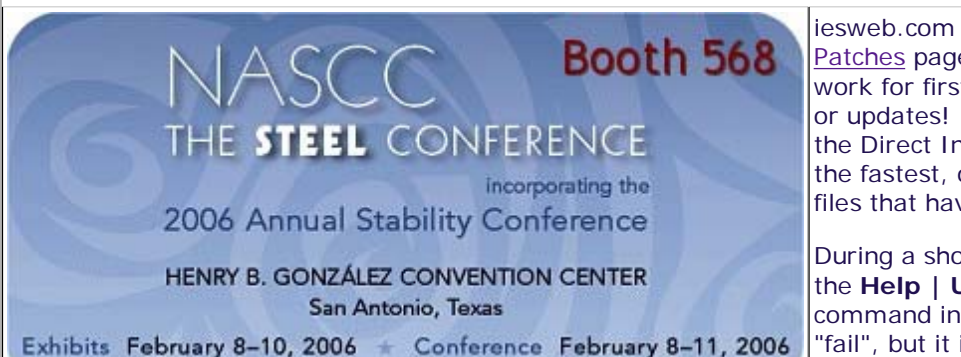

# **What's Up with SCL Wood?**

*Tips & Tricks for IES Databases*

VisualAnalysis 5.5 Package offers support for structural composite lumber (SCL) wood design, but IES has not pre-programmed the allowable stress values that vary among products and manufacturers.

We have tried to make it easy for you to setup a library of the manufactured shapes and materials you use. Then you can construct models and perform design checks in VisualAnalysis using these items. *(Note: With the latest update of VisualAnalysis 5.50.0011, we have split-apart the database files holding 'standard' wood shapes and materials, from the SCL or 'engineered' items. This should help you keep your custom data separate from data that IES controls.)*

In order to complete the process efficiently, you need to have ShapeBuilder 4.0 installed, which ships with the *Shape* and *Material Database Editor* utilities for database customization. Here is an overview of the procedure for customizing the databases to streamline your wood design tasks. Look in the help files for the various programs for more details about each step in the process, if you need help.

## **Manual SCL Design with Built-in Shapes:**

- 1. Create your model in VisualAnalysis using existing SCL shapes and materials.
- 2. Create NDS Wood design groups to check the SCL wood shapes. Define the "manufacturer's allowable stress values" for each of 3. the design groups, as the defaults are all zeros (and no checks

# can be performed with zero values). **Custom SCL Shapes & Materials Design:**

- Create shapes in ShapeBuilder or import shape data through the 1. Shape Database Editor.
- 2. Create custom materials, or modify existing wood materials in the Material Database Editor. (This step is optional, you can specify the design values for each and every design group in VisualAnalysis, but doing this step will make you much more efficient if you are re-using these items over and over.)
- Use these shapes and materials in your VisualAnalysis model for 3. analysis.
- 4. Create NDS Wood design groups in VisualAnalysis to check the SCL wood shapes.

## **A Jump Start from IES**

Need a some assistance on designing SCL wood shapes in VisualAnalysis 5.5 Package? IES Technical support people have gathered some shape and material data from three popular manufacturers: Boise Cascade, Georgia Pacific, and TrusJoist. You can download this zip file: ies-scl-wood-data.zip, containing

iesweb.com on the Updates & Patches page. These install files work for first-time installations or updates! If you are updating, the Direct Install Links will be the fastest, only downloading the files that have changed.

During a short transition-period, the **Help | Update xyz** command in your software may "fail", but it is nothing to worry about, just use the **Help | Customer Center** command to get yourself to our web site.

Back To Contents

**Call For Case Studies** *Showcase Your Work!*

As we strengthen and grow our 11 year old company, IES is developing some exciting case studies to share with our customers and prospects via the Internet and print. Case studies represent an excellent vehicle to state a situation, problem and the challenges, solution, and results.

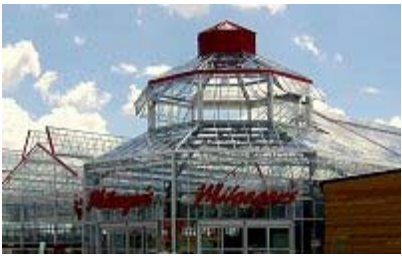

IES is requesting from our valued customers case studies including text and photos, that could be used in future marketing. In respect of your time and contribution, IES will recognize these efforts in future publications with additional no cost product offers.

Contact our Marketing Director at 406-586-8988 for more information, case study format, and for submissions. Thanks in advance!

Back To Contents

# **IES on the Road**

*Bringing the Mountains to the Main Streets*

IES is on the move, growing, expanding, and developing hot new technologies to simplify

database files to get you going and a 'Readme.Doc' with some explanation. Use this information carefully and double-check the data before relying on it. Manufacturer data could change, so it is up to you to keep current!

# **Database Organization Tips**

### **New Shapes & Materials**

When creating custom shapes or materials, IES recommends creating **new** top-level categories in the databases so that they are stored in distinct data files. This allows you to "own" the customizations without fear of them being overwritten by future IES updates to shapes and materials installed with the software. Your data files will go into the IESCommonFiles folder and you should create backups of your custom data.

The database editors include documentation to help you understand the database systems and leverage them to better meet your needs!

## **Splitting Out Categories**

If you have customized some shapes in one of our predefined database files, you should probably get them out of that file so that they are not replaced or deleted with our future updates. To do this, locate the .dbs or .dbm file in the IESCommonFiles folder, and create a copy of it and rename it to something that makes sense to you.

To simplify matters, remove ALL the other database files from the IESCommonFiles folder except for your file. Then run the database editor, rename the category to match your file name, and delete all the non-customized shapes and sub-categories from this file. Save it.

Now put the original file back into IESCommonFiles and open it in the database editor. Remove all your customized shapes from this category and save the file.

Now you can restore all the database files to the IESCommonFiles folder, as you wish (see below) and make sure you make a backup copy of any customized files you have.

#### **Limiting Shapes and Materials in IES tools**

Some customers may never use aluminum shapes, or wood materials in IES software. You can simplify the shape or material selection boxes by removing these shapes or materials from your system! The database system works by locating any and all .dbs or .dbm files in the IESCommonFiles folder, and "merging" them into a single selection tree. If you move any of these files out of this folder, they will automatically disappear from the selection boxes when you run IES tools. You can simplify your life a bit by controlling which shape or material categories are available in this way.

If you want more fine-grained control, say you never use steel WT or S shapes, you can delete those categories from the database using the Shape Database Editor. You will just need to make a backup copy of your customized file so that you can restore it if IES updates this file in the future, otherwise you will need to repeat the process should IES change the file in the future (something we don't do very often!).

**Back To Contents** 

your work. After 11 years of hiding in our labs we are starting to take our message on the road. We are finding that many engineers have never heard about IES and we are also looking for more opportunities to meet face-to-face with our current customers.

Our first venture was earlier this month in Chicago at the Structural Engineers Building Conference. Terry had opportunities to meet with a number of customers to answer questions and offer tips for getting the most out of VisualAnalysis.

Our next adventure is coming up in February, in San Antonio at the NASCC.

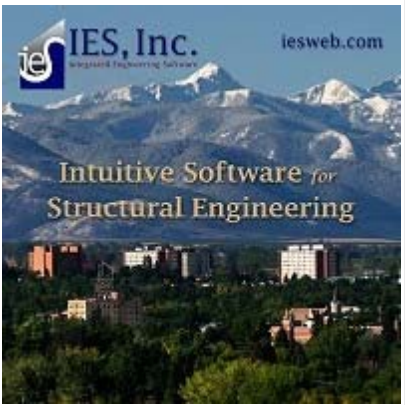

We would like to invite you to attend this conference and stop by our booth (*see image above*). If you would like to set up some personal FREE training, a Q&A session, or just have lunch. Jeff Minalga and Terry Kubat will be available during the week--just let us know!

**Back To Contents** 

## **Quick Links:**

Product Information & Pricing Latest Updates Secure Order Form **Online Technical Support** Send Email to IES Support Sales phone: 800-707-0816

#### Copyright © 2005 IES, Inc. All rights reserved. **IES Privacy Statement Change your email preferences**